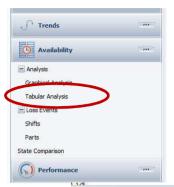

- Select Avaílabílíty Tabular Analysís.
- 2. Select your parameters and Apply/Refresh.
- 3. Create a Date Only Field and move to Column Area

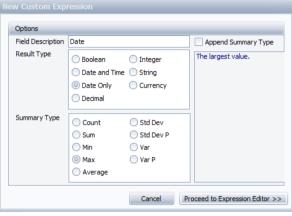

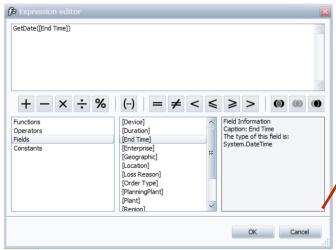

## **OEE Studio – Paynter Chart**

A Paynter Chart is a graphical tool started at Ford Motor Company that combines the concepts of a run chart with a Pareto chart. The run chart is typically used at the top and a list of defects/deficiencies are listed below the x axis to indicate what items make up the count for each reporting period.

You can create this report using either time or count.

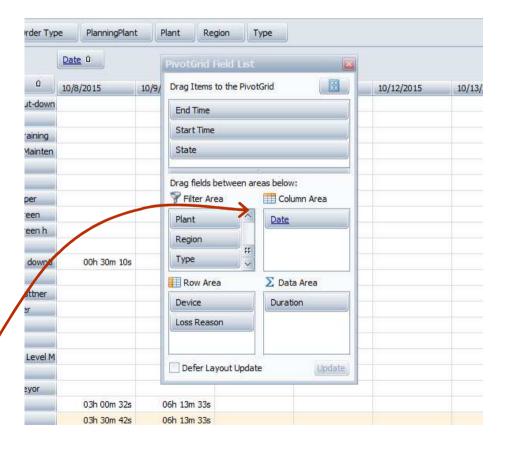

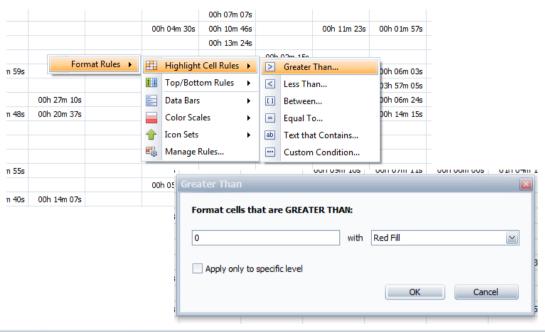

## **Color your Chart!**

- 1. Right-Mouse click on a cell to define Format Rules.
- 2. Color the cell RED when greater than zero and apply to all levels.
- 3. The cells that are white indicate that no event happened.

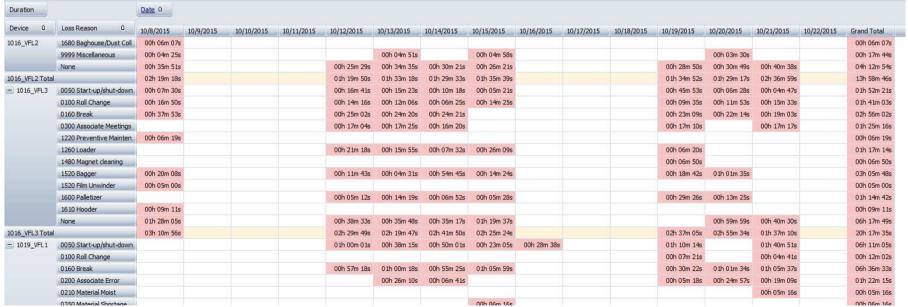

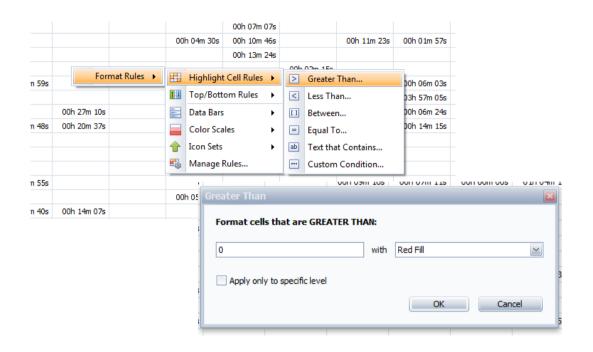

## **Color your Chart!**

- 1. Right-Mouse click on a cell to define Format Rules.
- 2. Color the cell RED when greater than zero and apply to all levels.
- 3. The cells that are white indicate that no event happened.

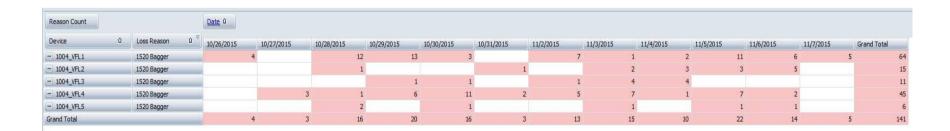